## How To Navigate The TU Reporting Dashboard

*The TU Reporting Dashboard is a place where you can come to easily run all of the reports offered in Stratus. Reports include: budget summary reports, divisional summary rollups, transaction details reports, fund balance reports, grant reporting, chart of accounts reports, accounts receivable reports, reports for DBOs, reports for inventory coordinators, and payroll reporting.* 

Log into Stratus. Navigate to

This is the Dashboard where you will find all of the reports available to you. The reports are sectioned by category. Depending on your access, you may not be able to view every report. To run a report, select the report you want to run. For this example, we will choose the Dept Cost Center Budget Summary by Account report.

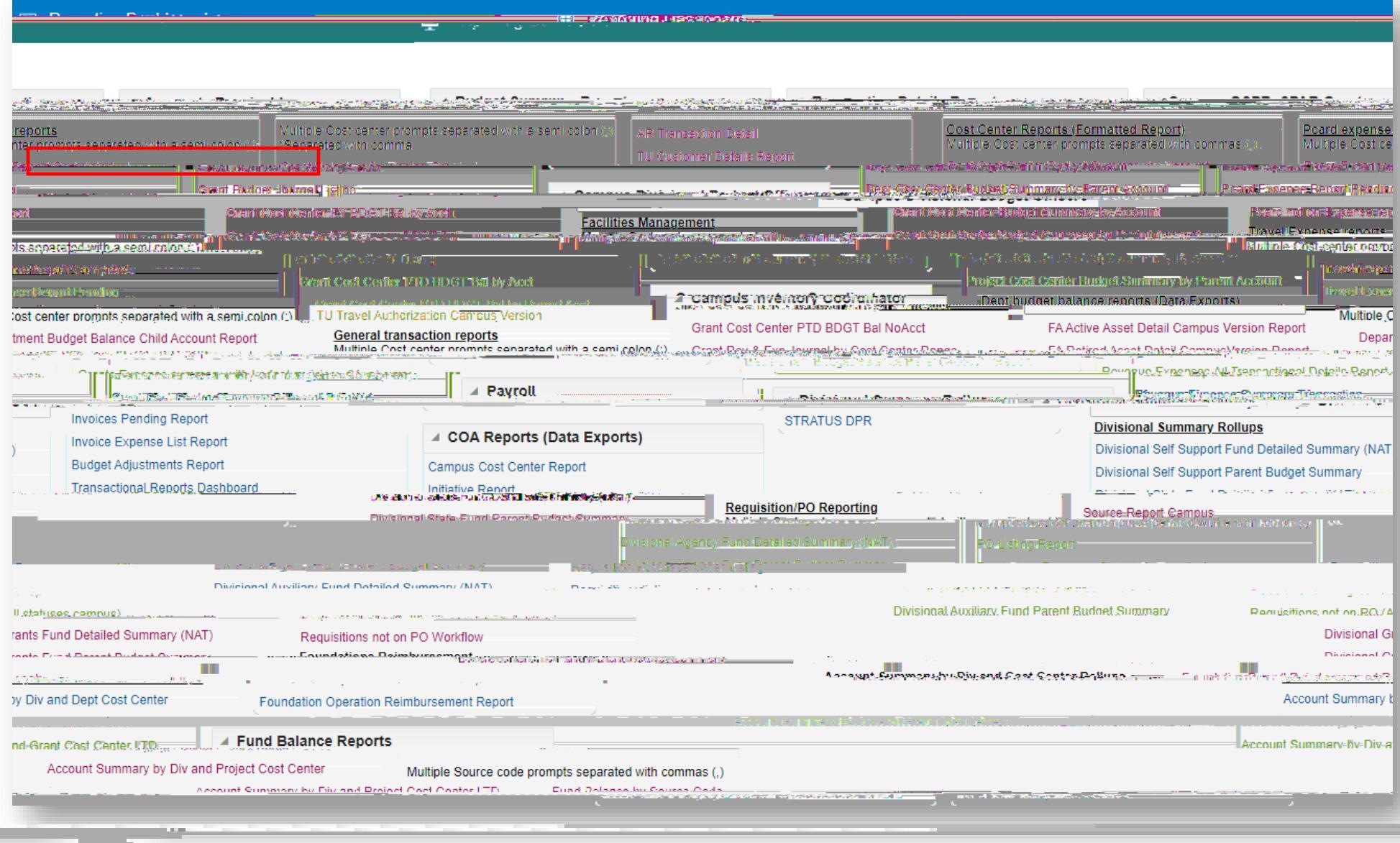

After selecting any of these reports, you will be prompted to enter parameters:

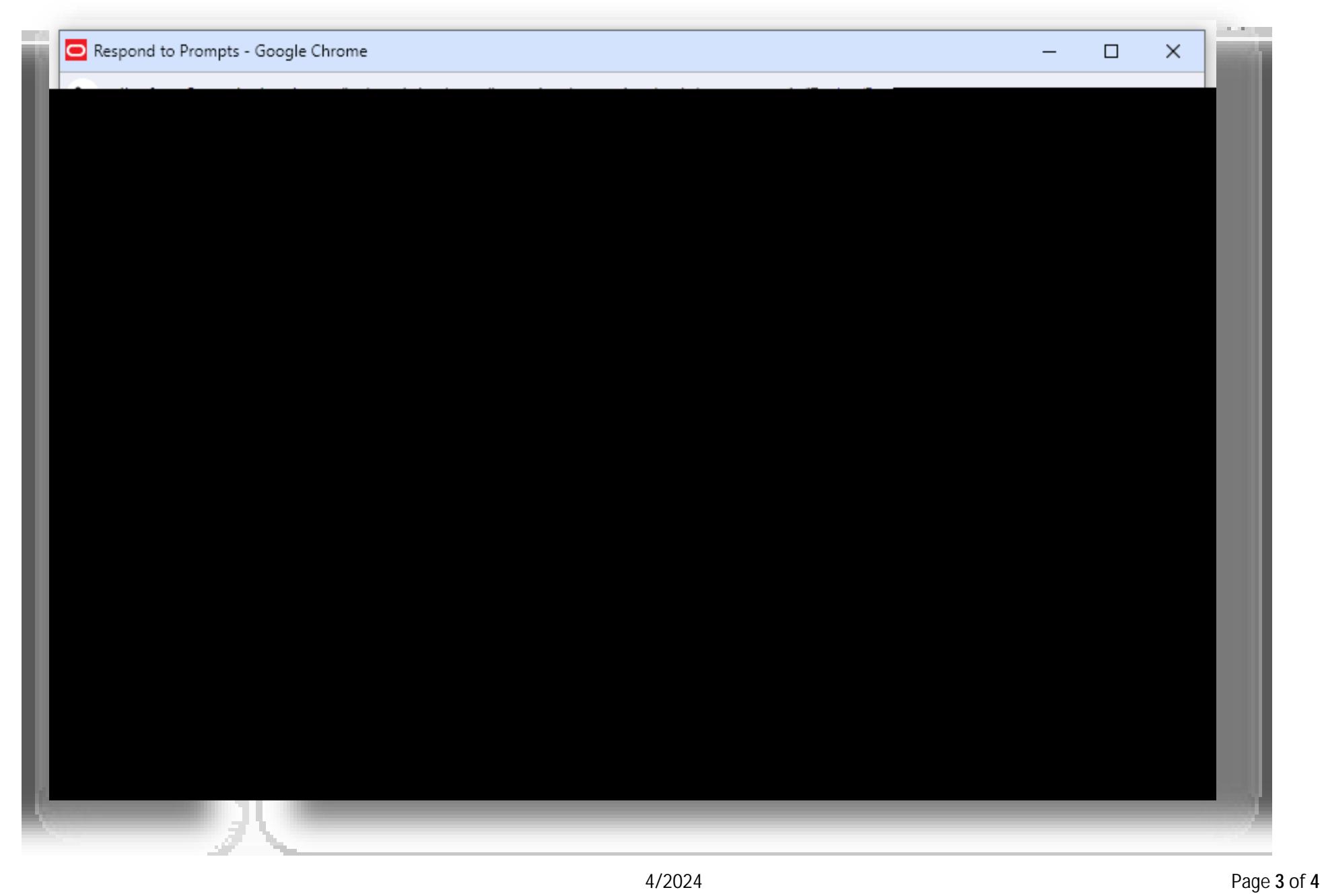

After you enter parameters, click OK and your report will run.

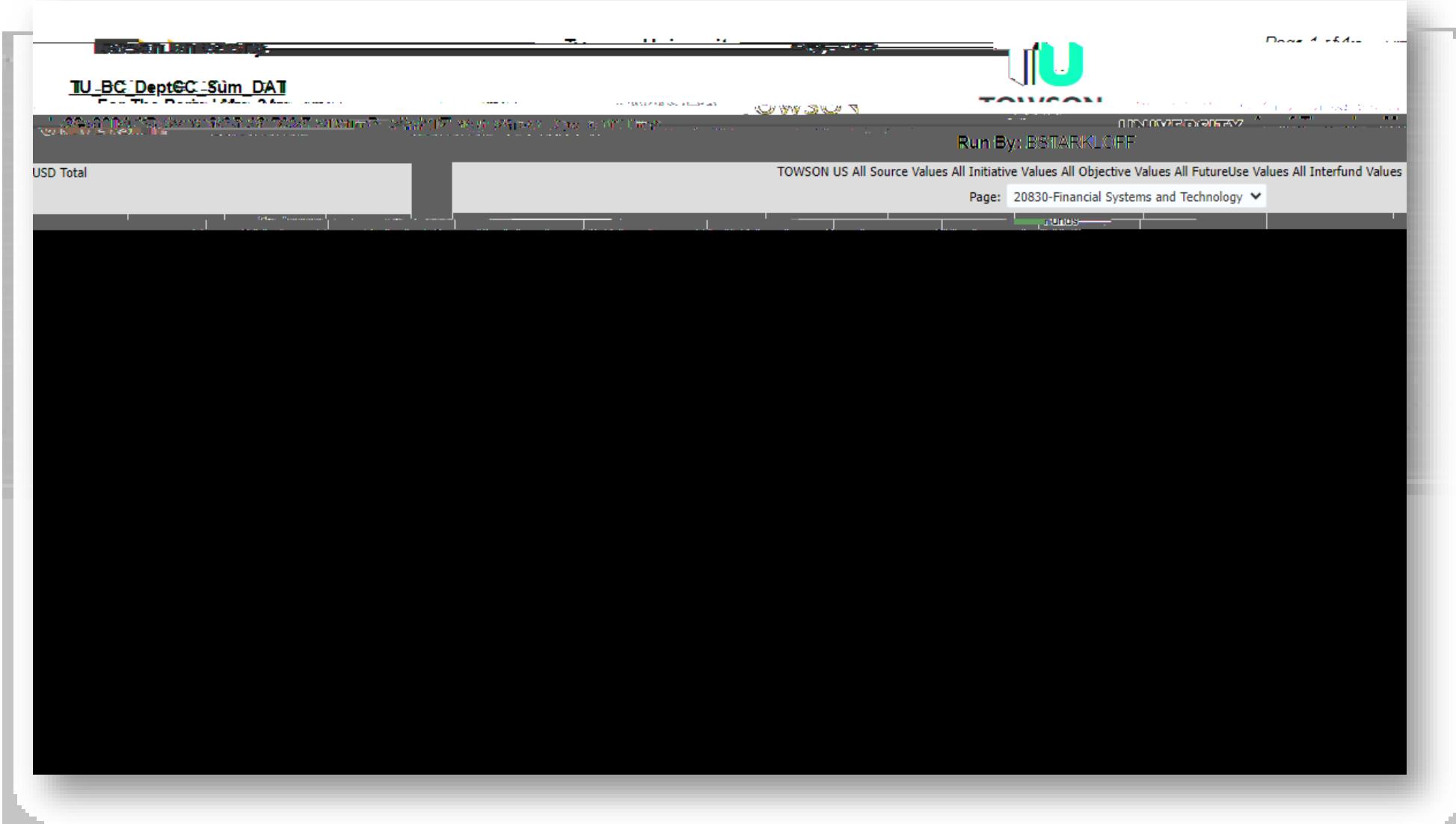

For detailed training documentation on each of these individual reports, please visit the **Stratus Reports Listing** page.